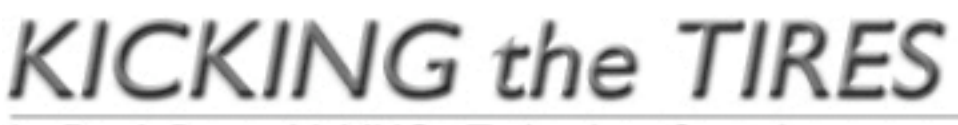

by Frank Petrie, MaMUGs, Technology Specialist

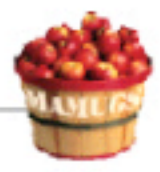

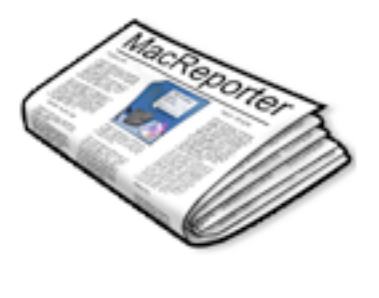

**Product: MacReporter Company: Inferiis <www.inferiis.com/products/ macreporter> Requirements: Mac OS X 1.x or later Price: (US) \$15.00 Test Rig: PowerMac G4/DP 1.42Ghz/ 1 GB RAM Review Date: 18 June 2004**

I'm scaring myself. I'm never satisfied that I have streamlined my workflow enough. I probably won't be satisfied until I can hook up my box to my head and let my dreams do the work. Made in America ... what can I tell you.

"Now the news come to you instead of you running after [it]! No more wasted time, you will get notified as soon as your favorite website gets updated and you will get an easy and quick access to the headlines. Browse them, one article interests you? Just click on it and your browser opens and displays the article! You can even track multiple websites at once and know the remaining number of unread articles!"

Tabbed browsing is starting to look old-fashioned already. Let's see!

## The Good

"Drag this icon ... yadda, yadda, yadda." Launch MacReporter (or place it in your Start Up Items if you turn your Mac on and off). The first thing that you will want to do is to open the Preferences>Plug-ins and click on 'Check for Updates.' This will insure that you have all the latest plug-ins (you only have to do this once as you can set MR to check for updates automatically).

Of course, you can go in and tailor the choice of plug-ins to suit your needs and interests. Don't see a plug-in for the site you really crave? You can email the author and request that he build the plug-in. Or you can use MacReporter Forge and build your own plug-ins. "Forge features easy-to-use wizards to handle most sites and also features an expert mode for sites that can't be processed through the wizards. It is fully written in Cocoa and takes full advantage of Mac OS X's features." (You should know that Forge is currently in Public Beta state, so proceed with caution.)

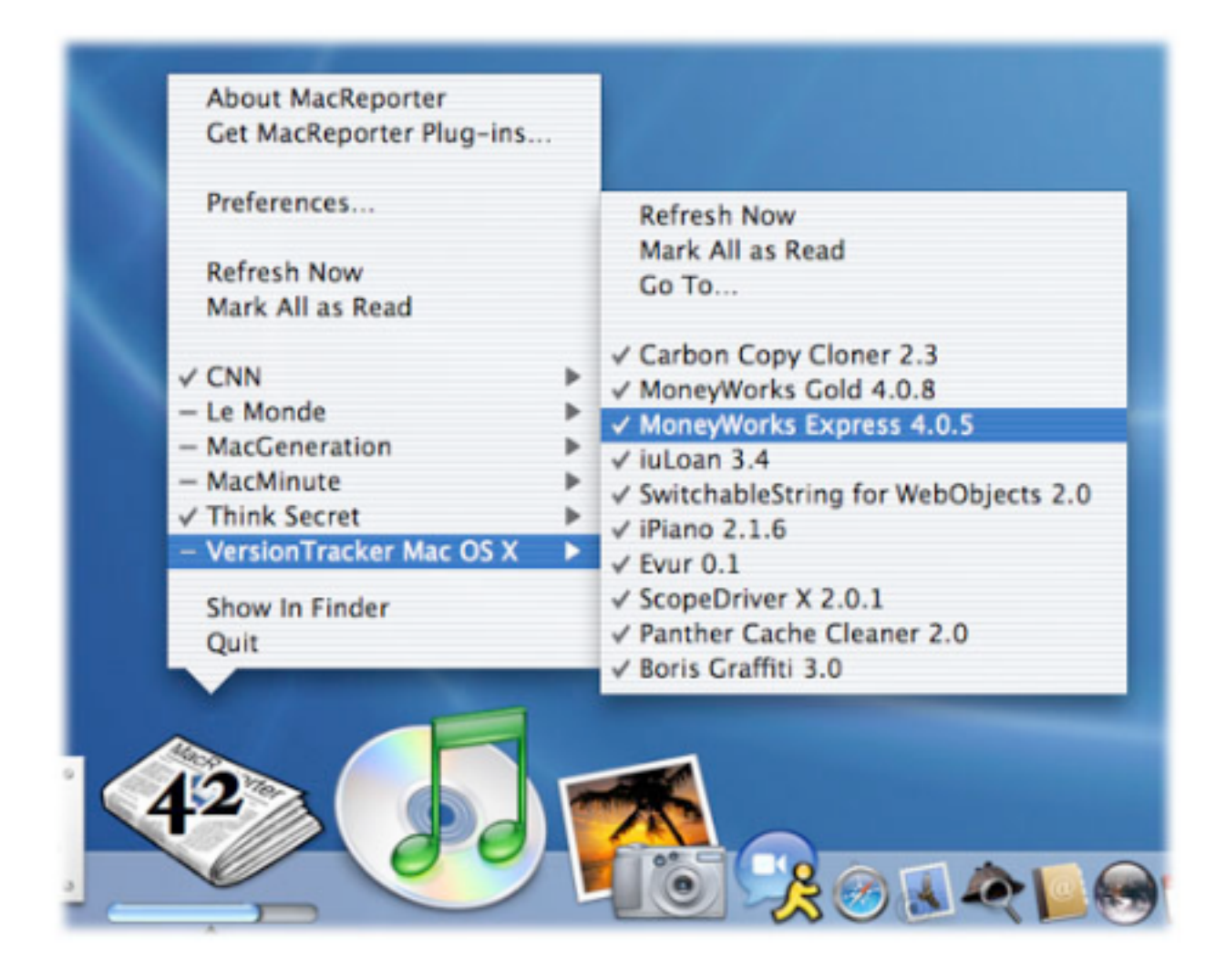

All you need do is to click on the icon in the Dock. You will then be presented with the list of your plug-in choices. If there's any new articles in a specific plugin, there will be a dash next to it's name. Scroll over it and get all the headlines. If you find some story the piques your interest, click on it to launch your browser to take you to that page.

This is a real time saver if you're a news junkie, a sports junkie, a ... you get the idea.

The Bad

Keeping down the number of plug-ins or you'll spend all your day checking your sources.

The Ugly

Nada.

## The Close

Another way to reclaim your desktop. And an intelligent way, at that. MacReporter allows you to do exactly what you do with your morning paper ... gloss over the news, read the sports page and then toss it in the recycle bin.

Most importantly, it allows you to check your favorite sites headlines without launching your browser, which means more time living and less time clickin'.

Rating: **9** out of **10**

PULL QUOTE: "Tabbed browsing is starting to look old-fashioned already."

©2004 Frank Petrie, Technologies & Products Specialist **The Mid-Atlantic Macintosh User Groups Team (MaMUGs)** Member, **The Apple Groups Team (TAGteam)**

http://www.mamugs.org

Email: phranky@mamugs.com

## iChat: **phranky**

Providing camaraderie, cooperative programs, events, training and knowledge sharing for Apple/Macintosh User Groups free of charge.

The Mid-Atlantic Macintosh User Groups Team (MaMUGs) employs anti-virus protection, however, given that messages and/or attachments can be altered, modified and/or fabricated by outside parties, we cannot guarantee that any communications are "virus-free." We recommend testing any e-mail, attachment, image and/or other types of messages prior to opening and/or viewing.

ATTRIBUTION INFORMATION: This article may be reprinted by any Macintosh User Group in their newsletter/publication distributed on paper or online, so long as credit is given to the author and publisher (Frank Petrie,MaMUGs/Mid-Atlantic Users Group Team). Commercial or other publication is prohibited unless specific permission is granted by the author. Please notify author of placement and provide a copy/URL for reference. All trademarks are property of their respective owners.